# Лабораторная работа №23

Тема. Изучение интегрированной среды разработки

 Цель работы: Обобщить знания по интегрированной среде разработке (ИСР) Delphi; получить практические навыки работы в ИСР, получить практические навыки программирования консольных приложений

Задание. Изучить интегрированную среду разработки Delphi. Создать консольное приложение.

### Теоретические сведения

ИСР (Integrated Development Environment) - это среда, в которой есть все необходимое для проектирования, запуска и тестирования приложений и где все нацелено на облегчение процесса создания программ. ИСР интегрирует в себе редактор кодов, отладчик, инструментальные панели, редактор изображений, инструментарий баз данных.

При запуске Delphi открывается основное окно ИСР.

В верхней части ИСР располагается полоса главного меню. Ее состав несколько различается от версии к версии , кроме того зависит от варианта Delphi.

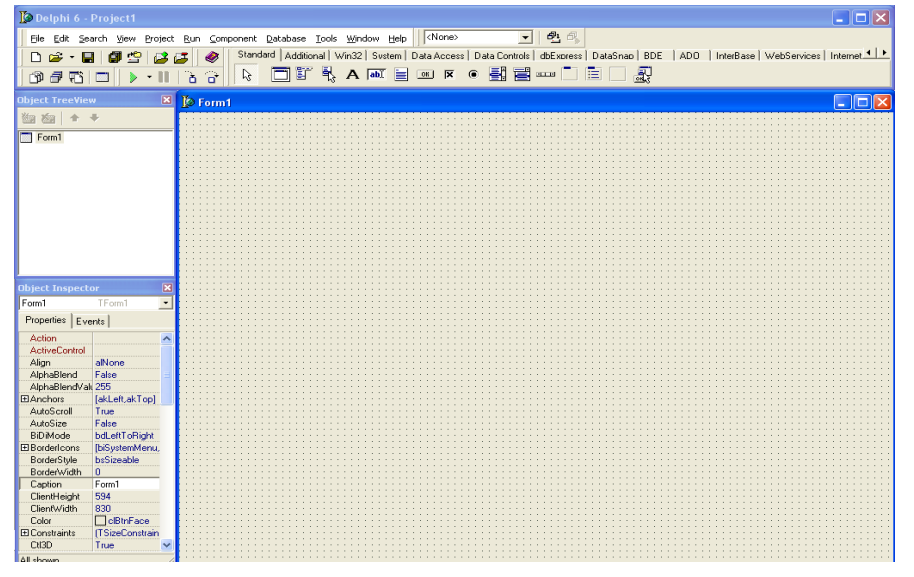

Ниже полосы главного меню расположены две инструментальные панели. Левая панель содержит два ряда быстрых кнопок, дублирующих некоторые наиболее часто используемые команды меню. Права панель содержит палитру компонентов библиотеки визуальных компонентов. Палитра компонентов содержит ряд страниц, закладки которых видны в ее верхней части. Состав палитры зависит от версии Delphi.

Правее полосы главного меню размещена еще одна небольшая инструментальная панель, содержащая выпадающий список и

две быстрые кнопки. Это панель сохранения и выбора различных конфигураций окна ИСР.

В основном пол окна слева располагаются Дерево Объектов (Object tree View), под ним – Инспектор Объектов (Object Inspector). Окно Дерево Объектов отображает иерархическую связь визуальных и невизуальных компонентов и объектов разрабатываемого приложения. Инспектор Объектов – это основной инструмент, с помощью которого можно задавать свойства компонентов и обработчики событий.

Правее этих окон располагается окно пустой формы, готовой для переноса на нее компонентов.

Полоса главного меню

Разделы меню File(файл) позволяет создать новый проект, новую форму, фрейм, модуль данных, открыть ранее созданный проект или форму, сохранить проекты или формы в файлах с заданными именами.

Разделы меню Edit(правка, редактирование) позволяют выполнять обычные для приложений Windows операции обмена с буфером, а также дают возможность выравнивать группы размещенных на форме компонентов по размерам и месторасположению.

Разделы меню Search(поиск) позволяют осуществлять в коде разрабатываемого приложения поиск и контекстные замены, которые свойственны большинству известных тестовых редакторов.

Разделы меню View(просмотр) позволяют вызывать на экран различные окна необходимые для проектирования.

Разделы меню Project позволяют добавлять и убирать из проекта формы, задавать опции проекта, компилировать проект без его выполнения и делать много других полезных операций.

Разделы меню Run(выполнение) дает возможность выполнять проект в нормальном или отладочном режимах, продвигаясь по шагам, останавливаясь в указанных точках кода, просматривая значения переменных и т.д.

Меню Component (компонент) позволяет создавать и устанавливать новые компоненты, конфигурировать палитру компонентов, работать с пакетами packages.

Разделы меню DataBase (база данных) позволяет использовать инструментарий для работы с базами данных.

Mеню Tools (инструментарий) включает ряд разделов, позволяющих выполнять настройки ИСР и вызывать различные вспомогательные программы.

Меню Windows (окно) имеется только начиная с 6 версии. Разделы этого меню позволяют ориентироваться среди массы окон, обычно одновременно открытых в процессе проектирования и переключаться в нужное окно.

Меню Help (справка) содержит разделы, помогающие работать со встроенной в Delphi справочной системой.

Палитра компонентов

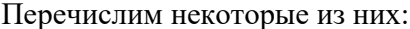

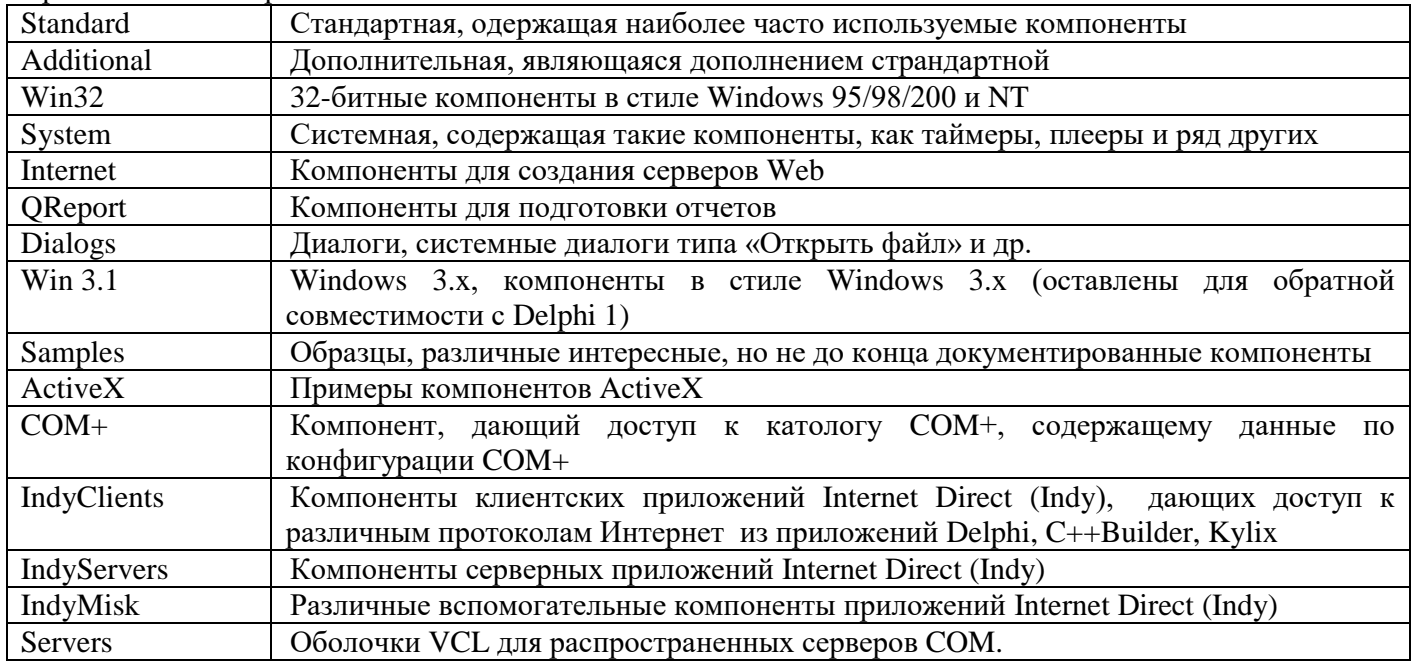

Редактор кода

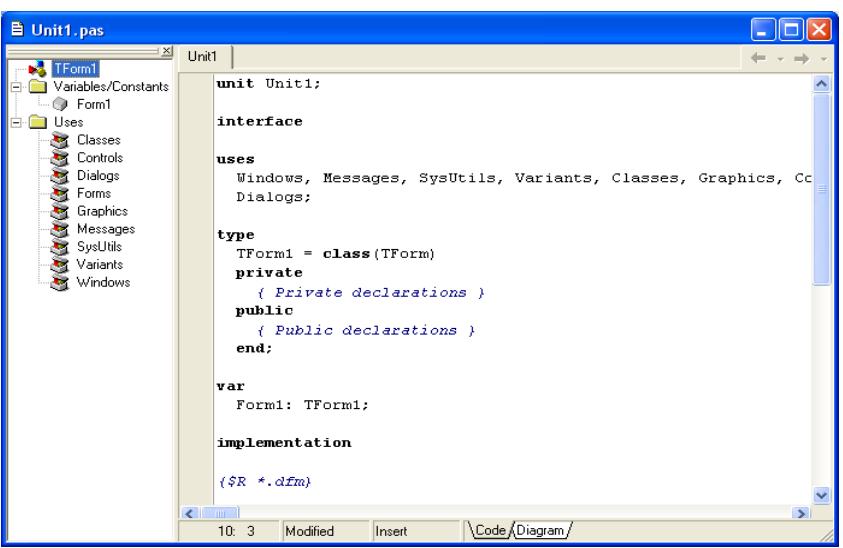

Редактор кода включает в себя две страницы: Code Diagram  $(\mathrm{Ko}\mathrm{A})$  $\boldsymbol{\mathrm{M}}$ (диаграммы).

Страница Code содержит коды модулей приложения и тексты других файлов, которые открыты процессе  $\mathbf{B}$ проектирования. Является полноценным программным редактором. В заголовке окна Редактора кода отображается имя текущего файла.

В нижней части окна Редактора Кода располагается строка состояния. В самой левой ее позиции находится индикатор строки и колонки, который помогает определить к каком месте кода вы Второй находитесь. элемент строки

состояния- индикатор модификации, который указывает были ли сделаны изменения в коде. Третий элемент строки состояния- индикатор режима вставки, который показывает, будут ли вводимые символы вставляться в текст или писаться поверх текста. Переключение режима вставки производится клавишей Insert.

Страница Diagram позволяет строить диаграммы, иллюстрирующие взаимоотношения компонентов в приложении.

#### Инспектор объектов

Обеспечивает простой и удобный интерфейс для изменения свойств объектов Delphi и управления событиями, на которые реагирует объект.

Окно Инспектора Объектов имеет две страницы. В Верхней части окна имеется выпадающий список всех компонентов, размещенных на форме. В нем можно выбрать тот компонент, свойства и события которые вас интересуют.

Страница свойств (Properties) Инспектора Объектов показывает свойства того объекта, который в данный момент выделен.

Страница событий (Events) показывает все события, на которые может реагировать выбранный объект.

Используя ИСР Delphi можно создать в ОС MS Windows приложение, которое будет работать как программа MS Dos. Такие приложения называются консольными.

Консольное приложение — программа, предназначенная для работы в операционной системе MS-DOS (или в окне DOS), для которой устройством ввода является клавиатура, а устройством вывода — монитор, работающий в режиме отображения символьной информации (буквы, цифры и специальные знаки).

Чтобы создать консольное приложение необходимо выполнить команду File New | Other, затем на вкладке New выбрать Console Application. В результате на экране появится окно Projectl.dpr, в котором находится шаблон главной процедуры консольного приложения. В этом окне можно набирать инструкции программы.

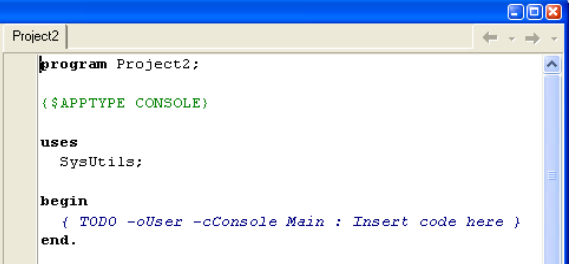

Следует обратить внимание на то, что в DOS. используется кодировка ASCII, а в Windows - ANSI, буквы русского алфавита в которых имеют разные коды. Это приводит к тому, что вместо сообщений на русском языке консольное приложение выводит непонятные символы. Поэтому консольные приложения должны выводить сообщения на английском или необходимо разработать подпрограмму преобразования сроки Ansi в строку ASCII.

Начинается текст программы строкой {\$APPTYPE CONSOLE} - это директива предназначена для компилятора. Следуя ее указаниям, компилятор генерирует исполняемую программу как консольное приложение.

Компиляция консольного приложения выполняется обычным образом, т. е. выбором из меню Project команды Compile. После успешной компиляции программа может быть запущена выбором из меню Run команды Run. При запуске консольного приложения на экране появляется стандартное окно DOSпрограммы. Процесс сохранения проекта консольного приложения стандартный. В результате выбора из меню File команды Save на экране появляется диалоговое окно Save Project, в котором нужно ввести имя проекта.

#### Пример выполнения работы

Задание. Написать программу пересчет веса из фунтов в килограммы

Введите вес в фунтах и нажмите <Enter>

```
1. Листинг программы
 program funt2kg;
 {$APPTYPE CONSOLE}
 function Rus(mes: string): string;
                                    // Функция Rus преобразует ANSI-строку в ASCII-строку
        var i: integer; // номер обрабатываемого символа
        begin
        for i: mes[i] of
        'A'..'n': mes[i] := Chr(Ord(mes[i]) - 64);
        'p'..'a': mes[i] .:= Chr (Ord(mes [i]) -16);
        end:
        rus := mes;
        end:
 // основная программа
 Var f, w:real; // вес в фунтах и в граммах
 k, g:integer; // кол-во килограммов и кол-во граммов
 begin
 writeln(Rus('Фунты-килограммы'));
 writeln(Rus('Введите вес в фунтах и нажмите <Enter>'));
 write('\rightarrow');
               readln(f);
 w := f * 0.4095; // один фунт — это 409,5 гр.
 writeln(w, Rus('\kappar')};
 write(Rus('Для завершения нажмите <Enter>'));
 readln:end.
2. Результат работы программы
                                                                    -0
    ех Командная строка
     Фунты-килограммы
```
### Индивидуальные задания

## Задание: Разработать консольное приложение в соответствии с вариантом

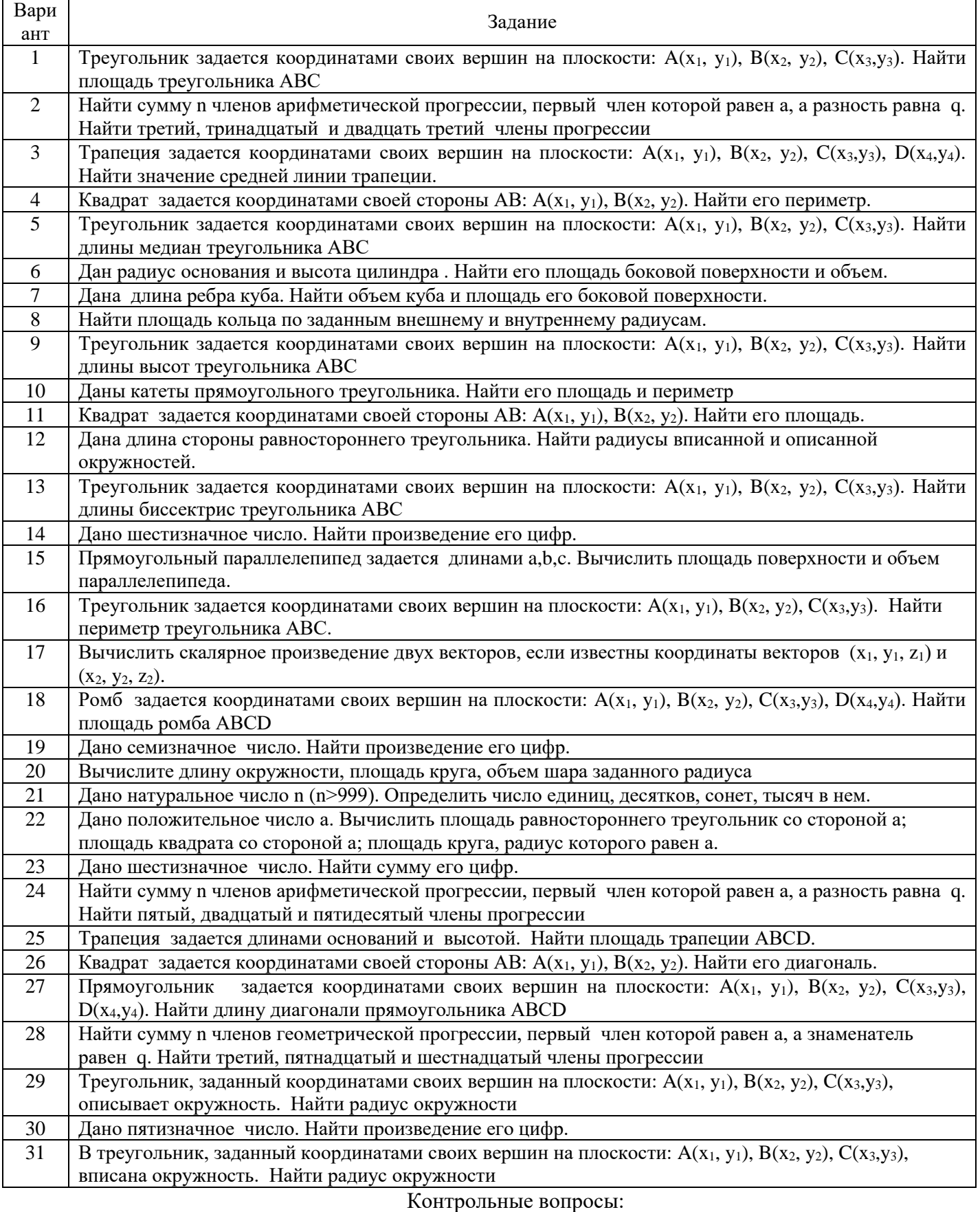

- 1. Интегрированная среда разработки Delphi. Определение ИСР и вид главного окна ИСР.
- 2. Полоса главного меню. Вид и назначение.
- 3. Палитра компонентов. Вид и назначение.
- 4. Редактор кода. Вид и назначение
- 5. Инспектор объектов. Вид и назначение.
- 6. Консольное приложение. Определение. Создание. Запуск